## **Bio Wave 77: entering an individual frequency**

**1.1** Switch on the Bio Wave 77 device. Please press the **power** button. The following window appears with "choose…….

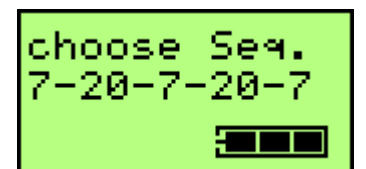

**1.2** Press the **back-/next**-button until the window with "input frequency" appears.

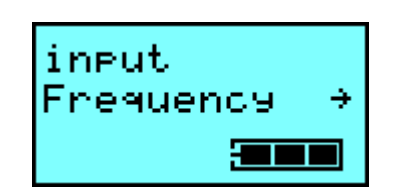

- **1.3** Press **enter**-button. It appears the window for input frequency. A frequency can be entered directly using the numeric keypad and be saved by pressing the **enter** button. (note: for testing press the run button**).**
- **1.4** Press **enter** button. It appears the window Offset: pos. Offset. the offset can be adjusted pressing the +/- button. .
- **1.5** Press enter. The following input time window appears – Duaration. (03:00 mm:ss). The standard time value is 3 minutes. The duration can be changed individually using the numeric keypad numbers.
- **1.6** Press **enter** button.. It appears "accept" frequency".
- **1.7**. Pressing the **enter** button the frequency will be transferred to the memory of frequencies.
- **1.8** The window 03:00 4.0V free (1) shows in ( ) the number of input frequencieis. Our example shows one (1) input frequency. The running time is 3 minutes.
- . **1.9** Pressing the **run**-button the program runs off. The time counts backwards.

bw 77\_anwendung\_englisch.doc; Software-Version V10 **WARNING: Switching off the device will clear the memory!**

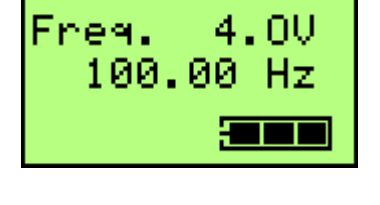

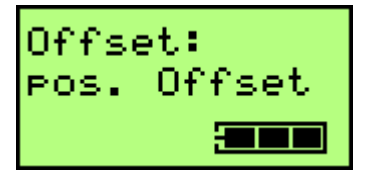

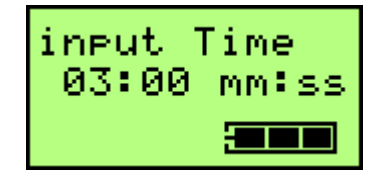

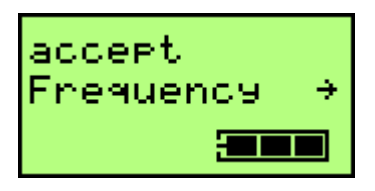

03:00  $4.00$  $(1)$ free. <del>: Tim</del>

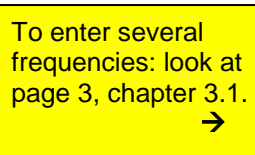

To program chip cards: look at page 4, chapter 4.1.  $\rightarrow$ 

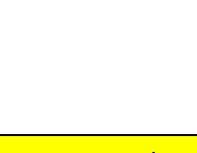

The frequeny value must be set in Hz, cycles per second (e.g.  $700$  kHz = 700 000 cycles per second) press enter

Offset standard is "pos. Offset" (see description)

To insert the duration: e.g. 5 min.30 sec digit 5.30 and press **enter**

button.

button.

# **BIO Wave 77: Enter frequencies using database (TREF1)**

- **2.1** Insert the SIM Chip Card labelled "TREF 1". The following window appears "choose Seq……
- **2.2** Press **back-** oder **next-button** until the window "Frequency at CC database" appears.
- **2.3 Press enter-button**. It appears the frequency of the TREF 1 data base "brain frequency" (optionally for testing this frequency: press run button).
- **2.4** With the **back-** or **next-**button change to the previous and/or to the next frequency, for example, to insert "Laterality disfunction" press **enter**-button.
- **2.5** The next window is "input time….." (duration) The standard value is 3 minutes. The time can be changed with +/- button or the number field.
- **2.6 press enter-button**. The window appears **..accept frequency**".
- **2.7** Press the **ente**r button to save the frequency.
- the number of frequencies. Our example here displays one saved frequency. Running (duration) time is 3 minutes.
- **2.9** After pressing the run button the program starts. The time is running backwards.

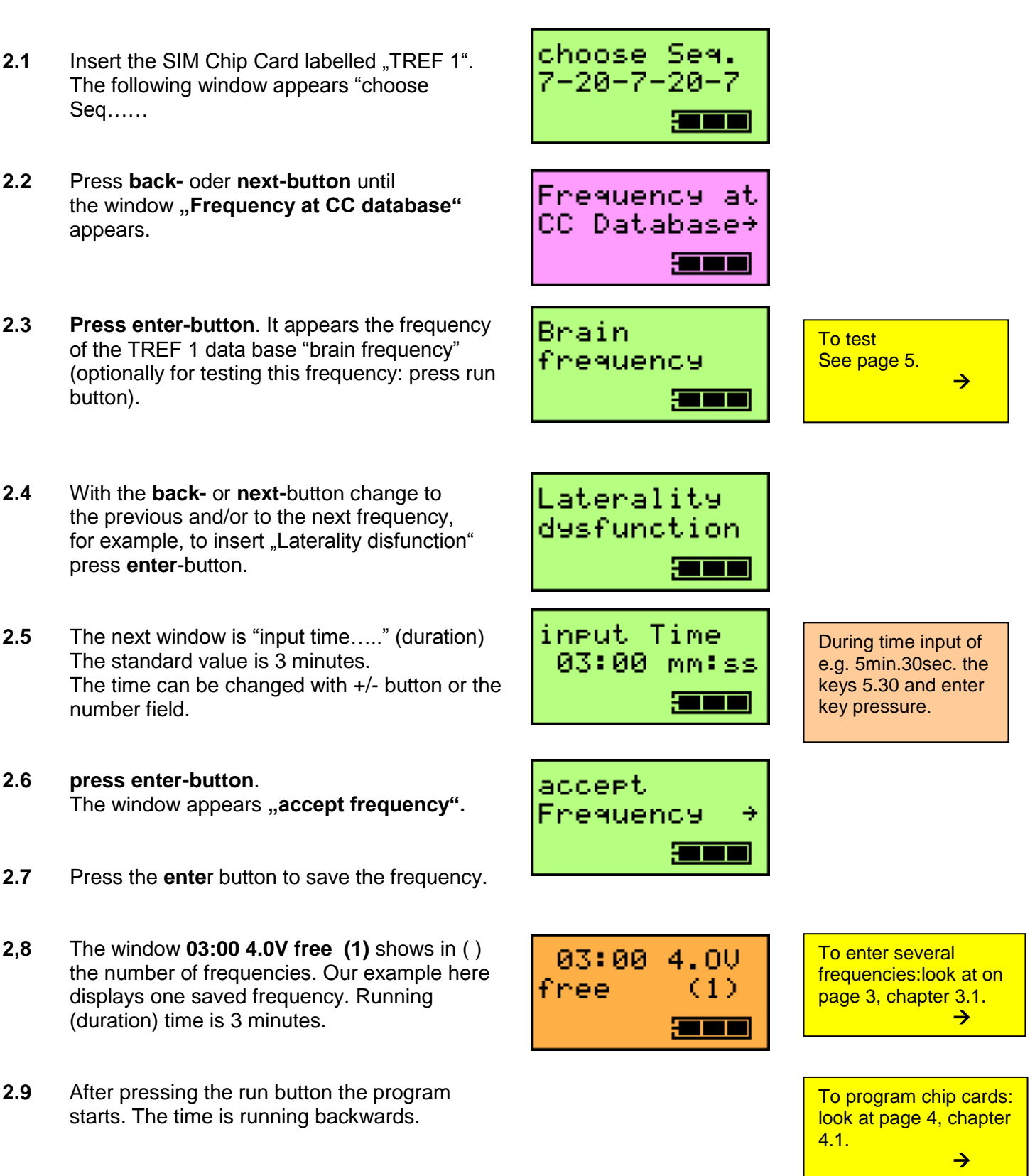

### **BIO Wave 77: Example to enter several frequencies**

### **Necessary: It must be entered at least one frequency (s. page 1 or page 2)**

**3.1** The window 03:00 4.0V free (1) is Present. The number in ( ) shows the total number of entered frequencies, maybe one (1). Press **enter**-button.

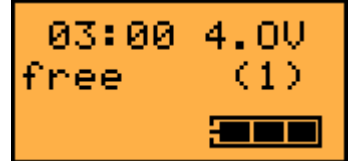

Using the **back/next**-buttons it is possible to change between the window "input frequency" or "Frequency at CC database". Here it is possible to select between own frequency or frequency from data base.

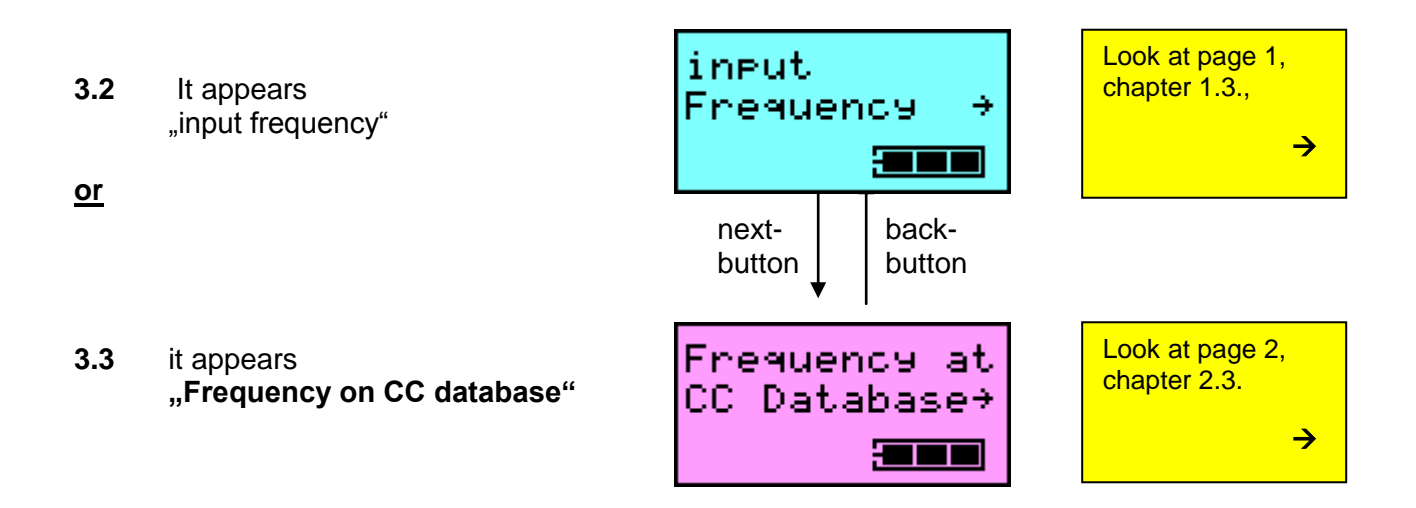

### **Without upgrade 1 (no program extension)**

It is possible to store up to 5 frequencies.

### **With upgrade 1 (program extension)**

It is possible to store up to 30 frequencies and store the programme on chips cards.

# **BIO Wave 77: to save Frequencies (up to 30) on chip cards**

**4.1** See the window with the "number of frequencies". 03:00 4.00 ( ) shows the number of stored frequencies. Our example here shows one frequency ( ) with free.  $(1)$ running time (duration) 3 minutes. मनन **4.2 Press exit-button.**. make It appears "Frq. Expiration works on". Sequence ÷ <del>: In Fi</del> **4.3 Press exit-button**. Chie Card It appears **Chip Card Management** Management  $\rightarrow$ ann **4.4 -Press enter-button**. Optional: You can CC ident It shows enter a name using **"CC ident name". Name** the keypad.**Insert master chip card into device.** <del>an d</del> **4.5 Press enter-button.** Chip Card It appears save **"Chip Card save"** <del>san a</del> **4.6 For to save press enter-button.** wait... It appears **"wait…save"** save <del>san a</del> You will hear a beep sound after programming CC ready is completed. save <del>: The Second</del> Chip Card **4.7 Press enter-button** It appears the window ((Chip Card Management) Management + (is part of main menue) श्रमान